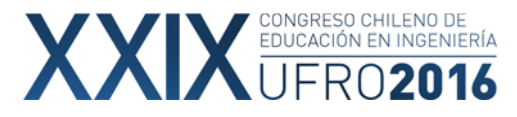

# **ENSEÑANDO ELEMENTOS FINITOS CON MATLAB**

Gladys Mansilla G. Instituto de Informática/Universidad Austral de Chile gmansilla@inf.uach.cl

#### **RESUMEN**

MATLAB es una excelente herramienta para el cálculo científico.

En la asignatura Software de Ingeniería se enseña el método de los Elementos Finitos, con el desarrollo matemático y la programación en MATLAB.

Los alumnos deben hacer dos tareas, en las cuales programan aplicaciones con MATLAB, otro lenguaje y, además comparan sus soluciones con el Software de Simulación en Ingeniería CREO. Aquí se presenta el desarrollo en Matlab.

PALABRAS CLAVES: Elementos finitos, Métodos de aproximación, Matlab.

#### **INTRODUCCIÓN**

En este trabajo se presentan diversas aplicaciones de ingeniería resueltas por el método de los Elementos Finitos y desarrollados con el software Matlab. Las aplicaciones son: Flexión en una viga reforzada en el centro, transferencia de calor en una aleta disipadora, transferencia de calor en una chimenea, además como introducción a los elementos finitos se muestran los métodos de aproximación.

El método de los Elementos Finitos, es un método matemático de gran precisión y que involucra un buen desarrollo algebraico (Zientkievics, 2000), los alumnos además de hacer el desarrollo matemático, programan las aplicaciones y terminan presentando la solución gráfica, ellos además programan en otro lenguaje como C, C++ o Java y comparan las soluciones, también usan el software Creo (anteriormente Proengineer) en las mismas aplicaciones, para experimentar con simulación en Ingeniería. En este trabajo sólo se presenta el desarrollo en Matlab.

#### **DESARROLLO**

#### **1. Métodos de aproximación.**

Los métodos de aproximación aplicados a PVC (Problemas de Valores de Contorno), nos permiten resolver las ecuaciones diferenciales con una función de aproximación compuesta de funciones que se anulan en la frontera, una que cumple las condiciones de contorno, y variables incógnitas. Los primeros tres métodos usan el Error para determinar las incógnitas y por ende la función

1.1 Método de Galerkin.

Considera que las funciones del conjunto generador son ortogonales al Error, esto forma un sistema de ecuaciones cuya solución son las incógnitas de la función aproximada.

1.2 Método de mínimos cuadrados.

Considera que la solución minimiza la integral del Error al cuadrado. En este caso las derivadas c/r a las incógnitas forman el sistema de ecuaciones.

1.3 Método de colocación.

Se basa en asumir que el Error es cero en todo el dominio, por lo que basta evaluar en tantos puntos como incógnitas tiene la función aproximada, para formar el sistema de ecuaciones. 1.4 Método de Ritz.

 El método de Ritz, utiliza el funcional asociado , y la solución minimiza el funcional, de esta forma la derivada del funcional c/r a cada incógnita constituye el sistema de ecuaciones

1  $k=1$ 

1.5 Ejemplo1

$$
y'' + y = x, \text{ con } y(0) = 0 \text{ e } y(1) = 0
$$
\n
$$
y = a_0 \phi_0(x) + \sum_{k=1}^n a_k \phi_k(x) = \sum_{k=1}^n a_k x^k (1-x)
$$
\n(1)

# WINCONGRESO CHILENO DE

#### **FORMACIÓN DE CAPITAL HUMANO EN INGENIERÍA** EN EL CONTEXTO DE UNA SOCIEDAD GLOBAL

**1.5.1 Galerkin**  Si,  $ya=a_1x(1-x)+a_2x^2(1-x)$  (3) Error = x-ya"-ya = x- a1\*[x\*(1-x)-2]- a2\*[x<sup>\*</sup>2\*(1-x)+2-6x] (4) Sistema:  $\langle x^*(1-x), Err$ or $\rangle = 0 \implies 1/12+3/10$  a  $1+3/20$  a  $2 = 0$  $\langle x^2 \rangle^2$  (1-x), Error > = 0  $\rightarrow$  1/20+3/20 a1+ 13/105 a2=0 a1= -71/369 a2=-7/41 ya(x)=  $(-71/369)$  x(1-x)- $(7/41)$ x<sup>2</sup>(1-x) (5)

# **En Matlab**

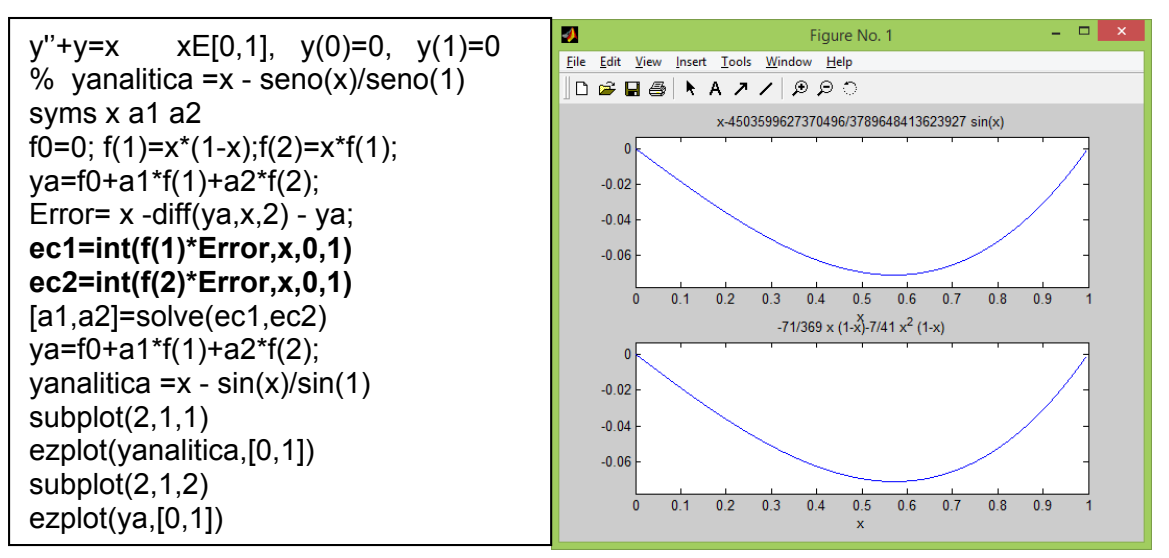

Figura 1. Solución analítica y solución numérica **1.5.2 Colocación** 

Sistema: 1/3+16/9\*a1-2/27\*a2=0 2/3+16/9\*a1+50/27\*a2=0 a1= -0.1947, a2= -0.1731  $ya(x) = -0.1947 x(1-x) - 0.1731x^2(1-x)$  (6)

#### **En Matlab**

x=1/3, ec1=eval(Error) ; x=2/3, ec2=eval(Error) ;

#### **1.5.3 Mínimos cuadrados**

Sistema: 101/60\*a2+101/30\*a1+11/12=0 131/35\*a2+101/60\*a1+19/20=0

 $a1 = -0.1875$   $a2 = -0.1695$ ya(x)=- 0.1875 x(1-x)-0.1695  $x^2(1-x)$  (7)

# **En Matlab**

 $ec1=int(Error^2, x, 0, 1)$ ;  $ec2=int(Error^2, x, 0, 1)$ ; (2)

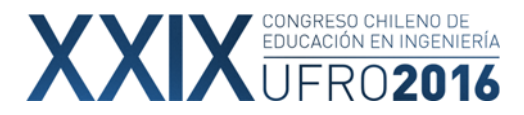

**1.5.4 Ritz**  
\n
$$
I[y] = \int_{0}^{1} (y'^2 - y^2 + 2xy) dx
$$
\n(8)

Sistema:

| Sistema:                                                                                                    | \n $\frac{1}{6} + \frac{6}{10} \cdot \frac{1}{2} = 0$ \n |
|----------------------------------------------------------------------------------------------------|----------------------------------------------------------|
| \n $\frac{1}{10} + \frac{3}{10} \cdot \frac{1}{2} = 0$ \n                                                       |                                                          |
| \n $\frac{1}{10} + \frac{3}{10} \cdot \frac{1}{2} = -0.1924 \cdot \frac{1}{2} = -0.1707 \cdot \frac{2}{1-x}$ \n |                                                          |
| \n $\frac{1}{10} = -0.1924 \cdot \frac{1}{2} = -0.1707 \cdot \frac{2}{1-x}$ \n                                  |                                                          |
| \n $\frac{1}{10} = -0.1924 \cdot \frac{1}{2} = -0.1707 \cdot \frac{2}{1-x}$ \n                                  |                                                          |
| \n $\frac{1}{10} = -0.1924 \cdot \frac{1}{2} = -0.1707 \cdot \frac{2}{1-x}$ \n                                  |                                                          |

# **En Matlab**

 $x =$ syms  $x$  a1 a2 ; inte=diff(ya,x)2-ya2+2\*x\*ya;  $fun=int(inte,x,0,1)$ 

ec1=diff(fun,a1) ec2=diff(fun,a2)

La siguiente figura muestra la gráfica de tres soluciones, con una función, con dos y tres funciones, más la solución analítica, es posible ver que con dos y tres funciones, la función aproximada es casi igual a la analítica.

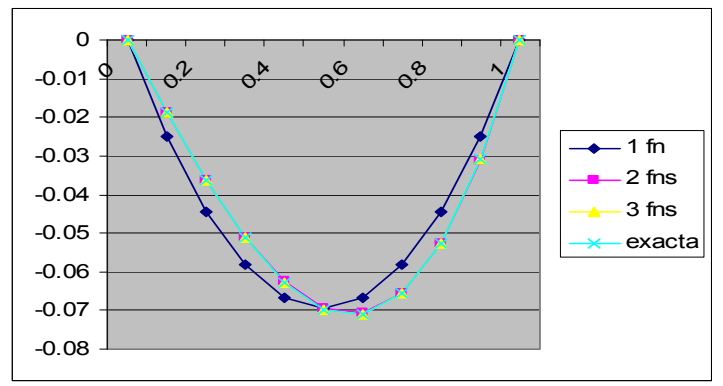

Figura 2. Soluciones para el Método de Ritz

Tabla1.Comparación con una, dos y tres funciones para el método de Galerkin

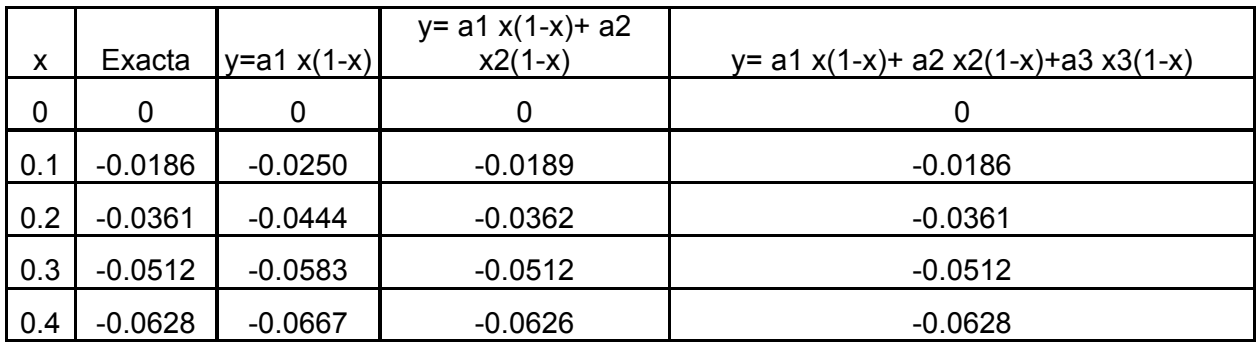

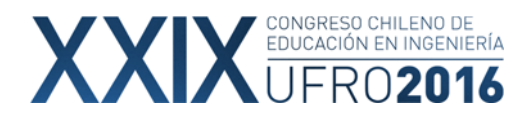

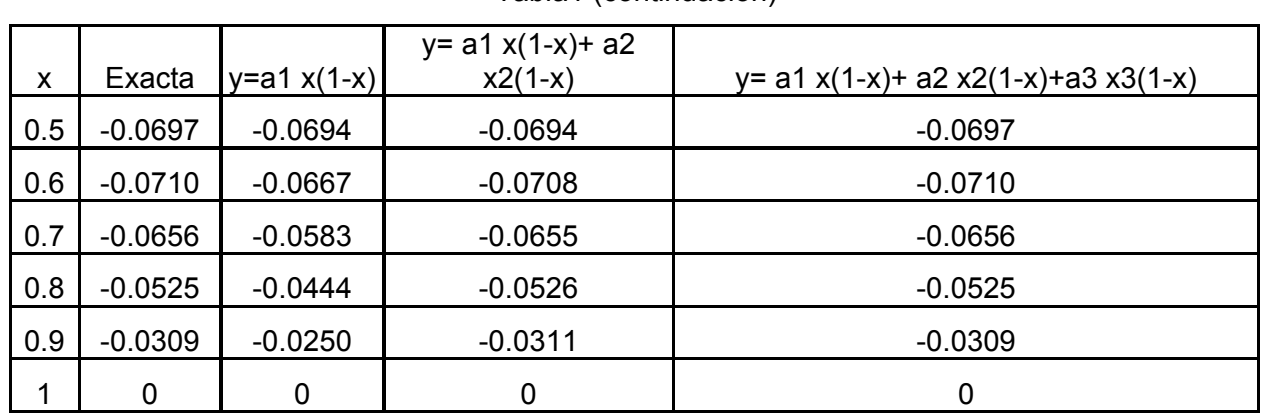

Tabla1 (continuación)

El método de Ritz da los mismos valores que Galerkin, Colocación y Mínimos Cuadrados difieren levemente.

1.6 Ejemplo 2 Problema de Dirichlet con Ritz

$$
\frac{\partial^2 u}{\partial x^2} + \frac{\partial^2 u}{\partial y^2} = 0
$$
 En el dominio D> x>0, y>0, x+y<1 y x<sup>2</sup>+y<sup>2</sup> en la frontera (11)

$$
I(u) = \iint_{D} \left| \left( \frac{\partial u}{\partial x} \right)^2 + \left( \frac{\partial u}{\partial y} \right)^2 \right|
$$
 (12)

$$
\psi_0 = x^2 + y^2 \quad ; \quad \psi_1 = xy(1 - x - y) \quad ; \quad \psi_2 = x^2 y(1 - x - y) \quad ; \quad \psi_3 = xy^2(1 - x - y) \tag{13}
$$

$$
\widetilde{u}(x, y) = x^2 + y^2 + a_1 xy(1 - x - y) + a_2 x^2 y(1 - x - y) + a_3 xy^2(1 - x - y)
$$
\n(14)

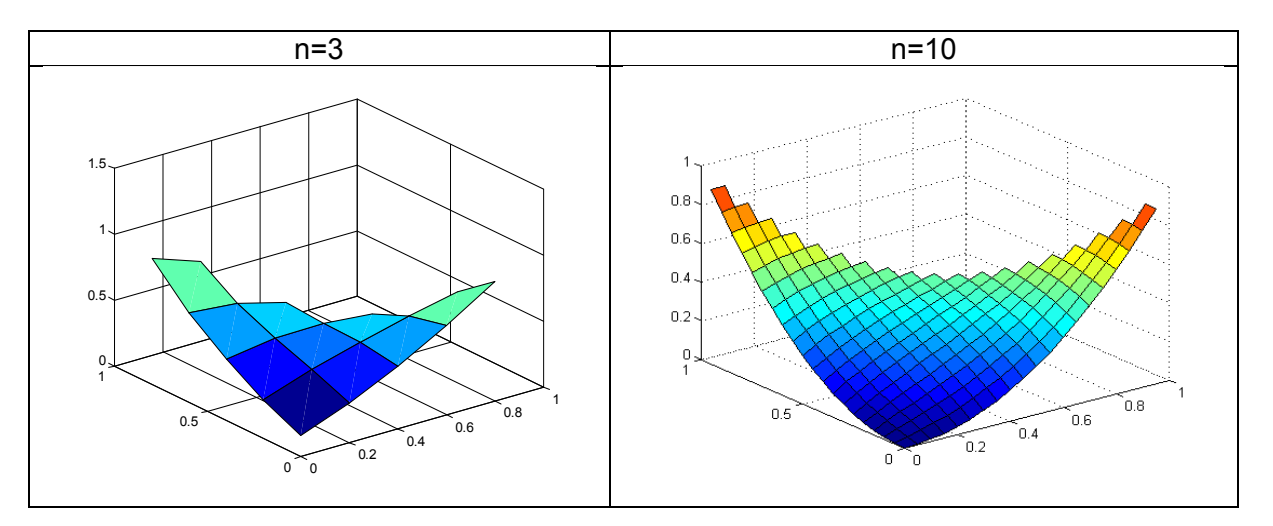

Figura3. Solución gráfica del problema de Dirichlet

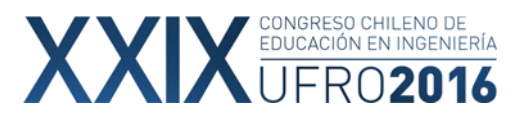

# **En Matlab**

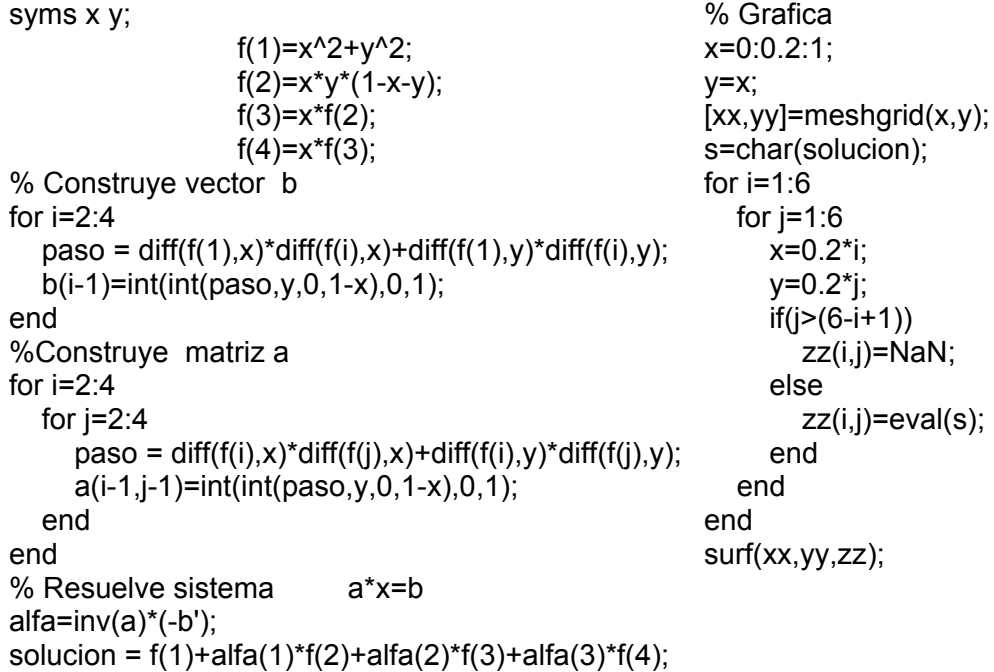

# **2 Elementos finitos**

Para elementos finitos propiamente tal, se usan los métodos de Galerkin y Ritz.

*2.1 Ejemplo3 Flexión de una viga reforzada en el centro*

 $\frac{\psi}{2} - M(x) = 0$ , con  $\phi(0) = \phi(L) = 0$  $\frac{2\phi}{2} - M(x) = 0$ , con  $\phi(0) = \phi(L) =$ *dx*  $EI \frac{d}{dx}$ 

Que corresponde a una viga de longitud L sujeta a momentos concentrados en cada extremo. El coeficiente EI, representa la resistencia de la viga a la deflexión (rigidez) y M(x) la ecuación del momento del torcimiento o flexión interna. (E es el modulo elástico del material en [N/m2], I momento de área de la sección transversal en m4)

Si el largo de la viga es 8[m] y se divide en cuatro elementos de igual longitud, M=10^8N/m, EI=2.4\*10^14 en elementos 1 y 4, y EI=4\*10^14 en elementos 2 y 3,  $\phi(0)$ =  $\phi(8)$  =0, encuentre la solución por Galerkin

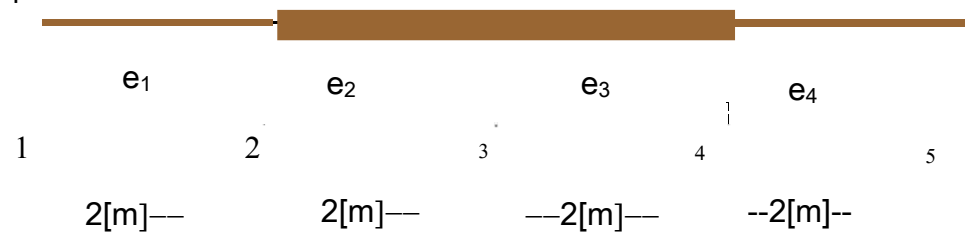

Figura 4. Distribución de elementos en la viga

EI/L=1.2\*10<sup>8</sup> en elementos 1 y 4 y EI/L=2=10<sup>8</sup> en elementos 2 y 3 Calculo de las matrices de rigidez de cada elemento y del dominio

$$
K_1 = 10^8 \begin{bmatrix} 1.2 & -1.2 \ -1.2 & 1.2 \end{bmatrix}^1
$$
,  $K_2 = 10^8 \begin{bmatrix} 2 & -2 \ -2 & 2 \end{bmatrix}^2$ ,  $K_3 = 10^8 \begin{bmatrix} 2 & -2 \ -2 & 2 \end{bmatrix}^3$ ,  $K_4 = 10^8 \begin{bmatrix} 1.2 & -1.2 \ -1.2 & 1.2 \end{bmatrix}^4$ 

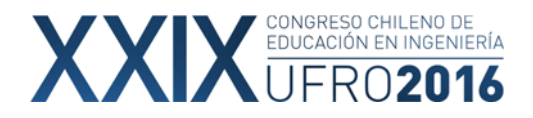

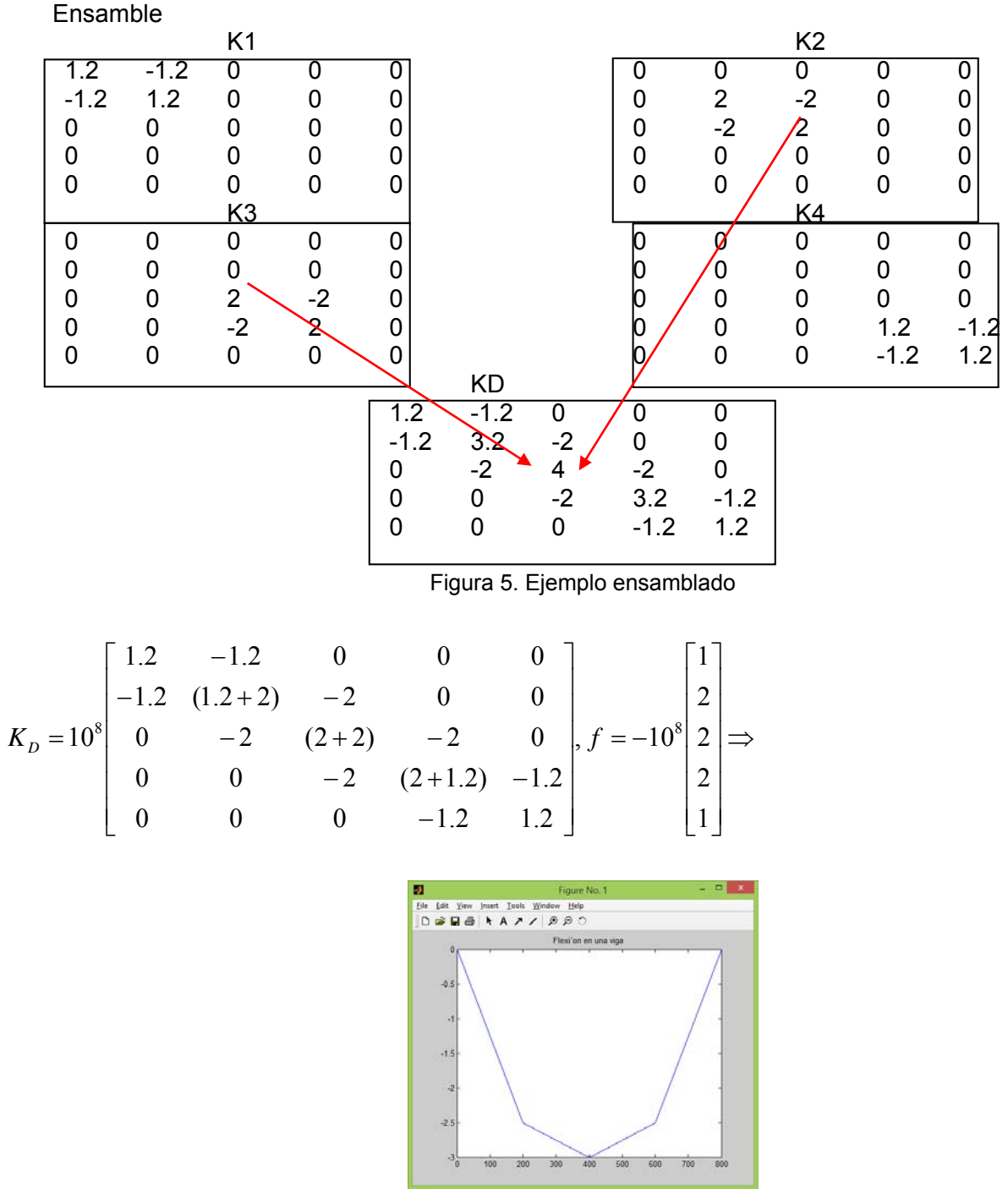

Figura 6. Gráfico de la flexión en la viga

*2.2 Ejemplo4 Aleta disipadora de calor*  Ecuación diferencial  $kA \frac{d^2I}{dx^2} - hpT + hpT_f = 0$ 2  $kA \frac{d^2T}{dx^2} - hpT + hpT_f =$ 

# CONGRESO CHILENO DE EDUCACIÓN EN INGENIERÍA 2016

# **FORMACIÓN DE CAPITAL HUMANO EN INGENIERÍA** EN EL CONTEXTO DE UNA SOCIEDAD GLOBAL

p: perímetro, A : área de sección transversal Propiedades del material: Conductividad térmica k=168 W/m2 oC Convección 30 W oC/m2 Condiciones: Temperatura de superficie 100 oC Temperatura del aire 20 oC Dimensiones de la aleta: largo 0.08 [m] Alto 0.001[m] Ancho 0.005 [m]

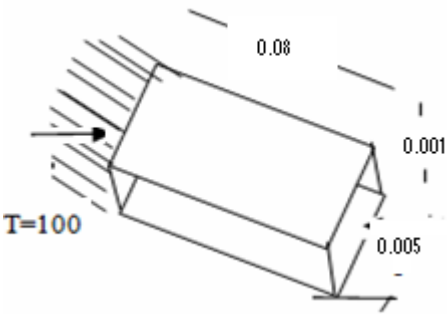

Figura 7. Aleta disipadora de calor

k\*A=168\*(0.001)\*(0.005)=84\*10-5, hp=30\*0.012= 0.36 hpT<sub>f</sub> =  $7.2$ 

$$
\begin{bmatrix} kA \frac{dT}{dx} \Big|_{x_i} \\ kA \frac{dT}{dx} \Big|_{x_j} \end{bmatrix} + \frac{kA}{L} \begin{bmatrix} 1 & -1 \\ -1 & 1 \end{bmatrix} \begin{bmatrix} T_i \\ T_j \end{bmatrix} + \frac{h p L}{6} \begin{bmatrix} 2 & 1 \\ 1 & 2 \end{bmatrix} \begin{bmatrix} T_i \\ T_j \end{bmatrix} - \frac{h p T_f L}{2} \begin{bmatrix} 1 \\ 1 \end{bmatrix} = I_e + K_e T_e - f_e = \begin{bmatrix} 0 \\ 0 \end{bmatrix}
$$

Si el primer término se asume cero, no hay contribución inter-elementales , Ie=0 El problema a resolver es Ke $\phi$ e=fe y para el dominio KD $\phi$ D=fD Si  $n=4$ K matriz de conductividad, f flujo, I interacción interelemental

$$
K_1 = K_2 = K_3 = K_4 = \begin{bmatrix} 0.0444 & -0.0408 \\ -0.0408 & 0.0444 \end{bmatrix} \begin{matrix} W \\ {}^{0}C \end{matrix}, \qquad f = \begin{bmatrix} 0.072 \\ 0.072 \end{bmatrix}
$$

Ensamblando

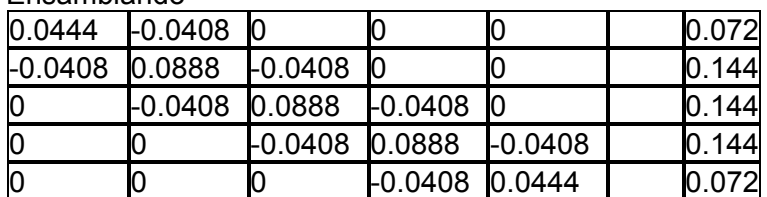

Cambiando fila 1 pues T1 es conocido

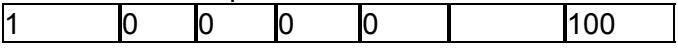

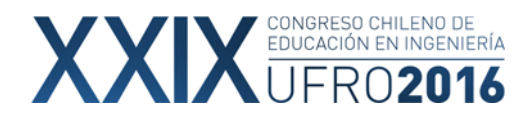

Solución

100 75.0774 59.8743 51.7079 49.137

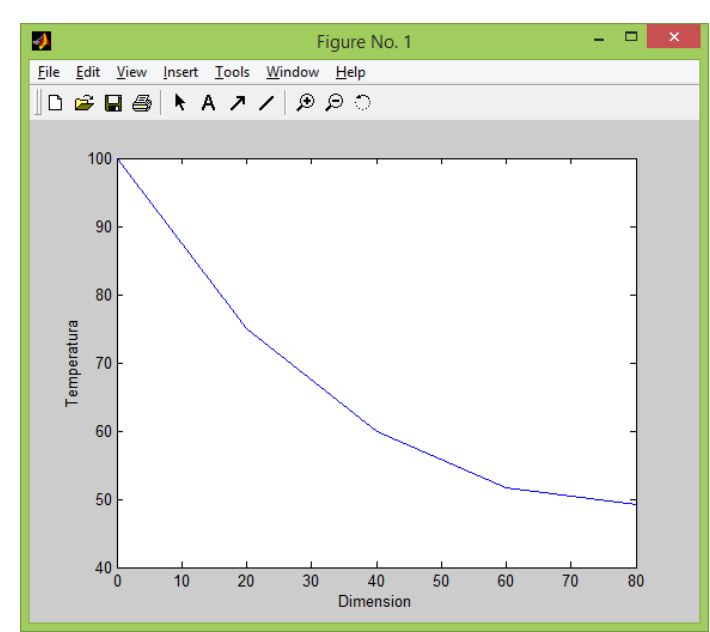

Figura 8. Temperatura en la aleta

*2.3 Ejemplo4 Chimenea* 

$$
k_x \frac{\partial^2 T}{\partial x^2} + k_y \frac{\partial^2 T}{\partial y^2} + Q = 0
$$

Q generación de calor por unidad de volumen. Cero en este caso . Si hay convección

$$
k_x \frac{\partial^2 T}{\partial x^2} + k_y \frac{\partial^2 T}{\partial y^2} + hp(T - T_f) = 0
$$

h: coeficiente de convección, A: área transversal de la superficie. Ts: temperatura de la superficie, Tf: temperatura externa kx, ky Coeficientes de conductividad.

Datos:

Kx = ky = 1.4[W/m<sup>o</sup>C], h=20 [W/m2<sup>o</sup>C], Texterna=30<sup>o</sup>C, Tinterna=100<sup>o</sup>C<br>Ancho exterior =60[cm], ancho interior = 20[cm] Ancho exterior  $= 60$ [cm],  $Q=0$ 

$$
(1) = k_x \int_A \frac{\partial [N]^t}{\partial x} \frac{\partial T}{\partial x} dA = k_x \int_A \frac{\partial [N]^t}{\partial x} \frac{\partial [N]}{\partial x} T_e dx dy
$$

$$
(2) = k_y \int_A \frac{\partial [N]^t}{\partial y} \frac{\partial T}{\partial y} dA = k_y \int_A \frac{\partial [N]^t}{\partial y} \frac{\partial [N]}{\partial y} T_e dx dy
$$

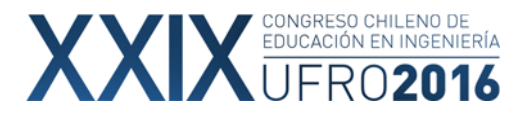

Para convección

$$
(3)\int_{\tau} [N]^T \, h p (T - T_f) d\tau = h p \int_{\tau} [N]^T [N] T_e d\tau - h p T_f \int_{\tau} [N]^T d\tau
$$

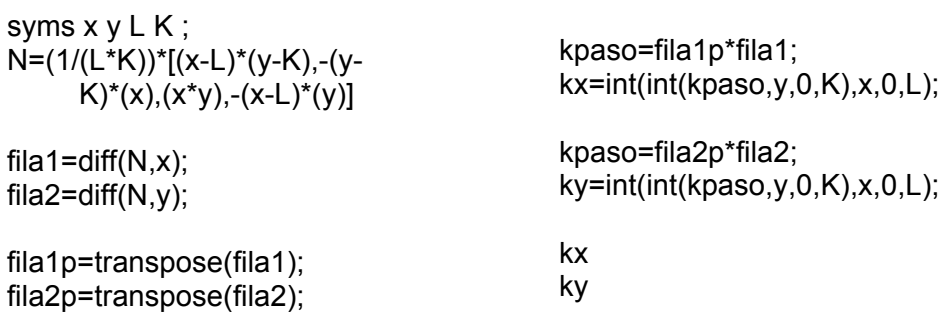

Calculo de matriz para el triángulo (vértice en el origen)

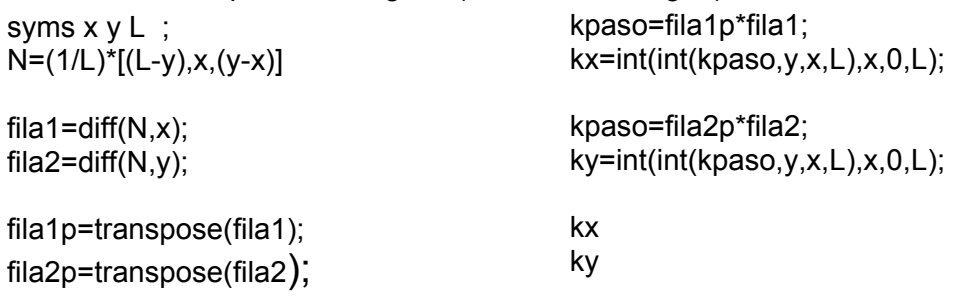

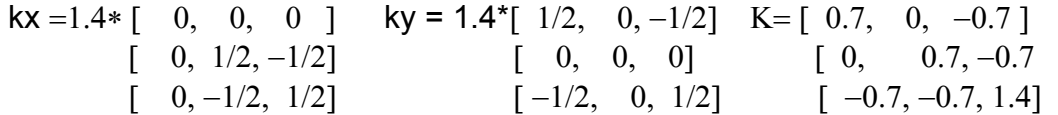

En Matlab, matrices elementales y matrices de convección.

hTf\*L/2= 20\*30\*0.1/2=30, FeCBorde=[0,0,30,30],FeTBorde=[0,0,30]

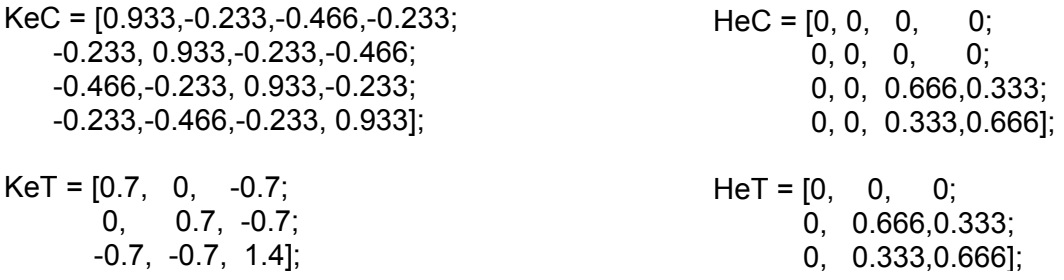

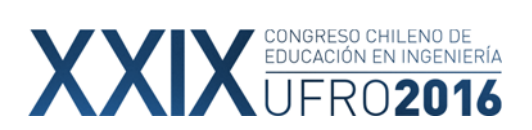

Ensamble y condiciones de contorno

 $Kq1 = L1'$   $KeC$   $*L1$ ; Kg2 = L2'\*(KeC+HeC)\*L2; Kg3 = L3'\*(KeC+HeC)\*L3;  $Kg4 = L4'$  KeT  $*L4$ ; Kg5 = L5'\*(KeT+HeT)\*L5;

 $Kg = Kg1 + Kg2 + Kg3 + Kg4 + Kg5$ ;

Kg(1,:)=[1,0,0,0,0,0,0,0,0]; Fg(1)=100; Kg(2,:)=[0,1,0,0,0,0,0,0,0]; Fg(2)=100;

 $Fg1 = zeros(9,1);$ Fg2 = L2'\*FeCBorde; Fg3 = L3'\*FeCBorde;  $Fg4 = zeros(9,1);$ Fg5 = L5'\*FeTBorde;

 $Fg = Fg1 + Fg2 + Fg3 + Fg4 + Fg5;$ 

# **Solución y gráfica**

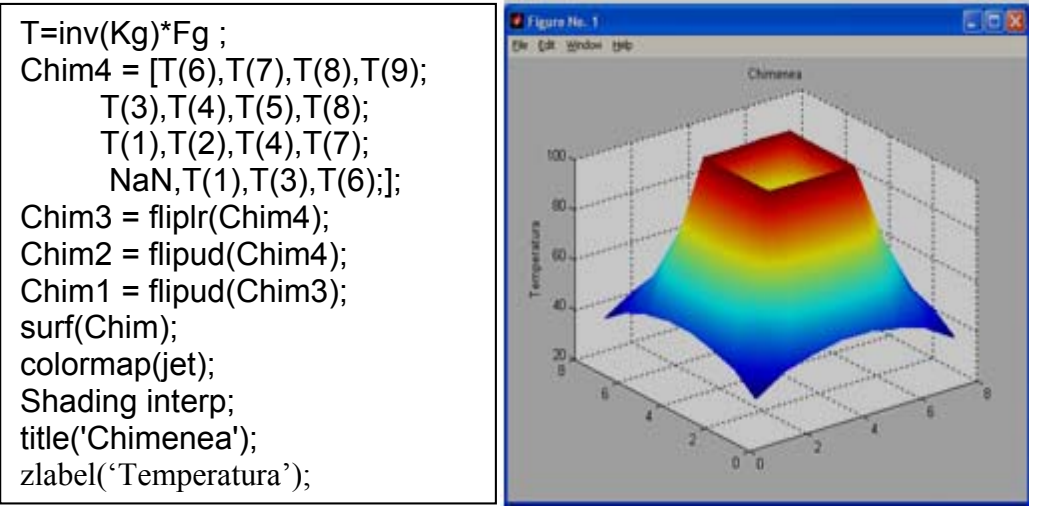

Figura9. Gráfico de Temperatura en la chimenea.

#### **CONCLUSIONES**

Cuando los alumnos disponen de metodologías e instrumentos y trabajan guiados, pueden resolver problemas de mediana y alta complejidad.

#### **REFERENCIAS**

1.- Demidovitsch, B. P. Maron I. A. y E. S. Schuwalowa, (1980) Métodos numéricos de análisis, Paraninfo, 1980.

2.- Zientkievics, O. C. Taylor, R. L. (2000) The finite element method. Oxford : Butterworth-Heinemann, 2000.